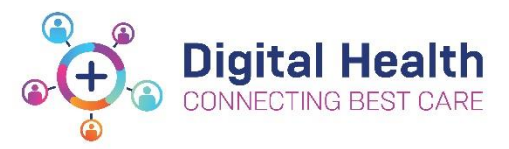

## **EMR Quick Reference Guide**

## **Documentation – Authorising/Verifying Allied Health Students Entries**

When a student has documented notes or completed a form, their relevant Supervisor will access the relevant documentation to review and co-sign as required. This task can be completed either through the **Multi-Patient Task List (MPTL)** or the **Form Browser** from the Table of Contents (TOC).

The student can take three actions to document their notes, which is dictated by discipline business rules.

- 1) Document in a word document and once approved by their supervisor they can document and sign the note by clicking the **green tick**. The process below follows
- 2) Document in the powerform, but instead of signing the document, **save** the document using this icon **The** The supervisor can then view the note and approve it prior to the note being signed by the student and the process below follows.
- 3) Document directly in to powerform and **sign** the document and the process below follows.

## **Modifying via MPTL**

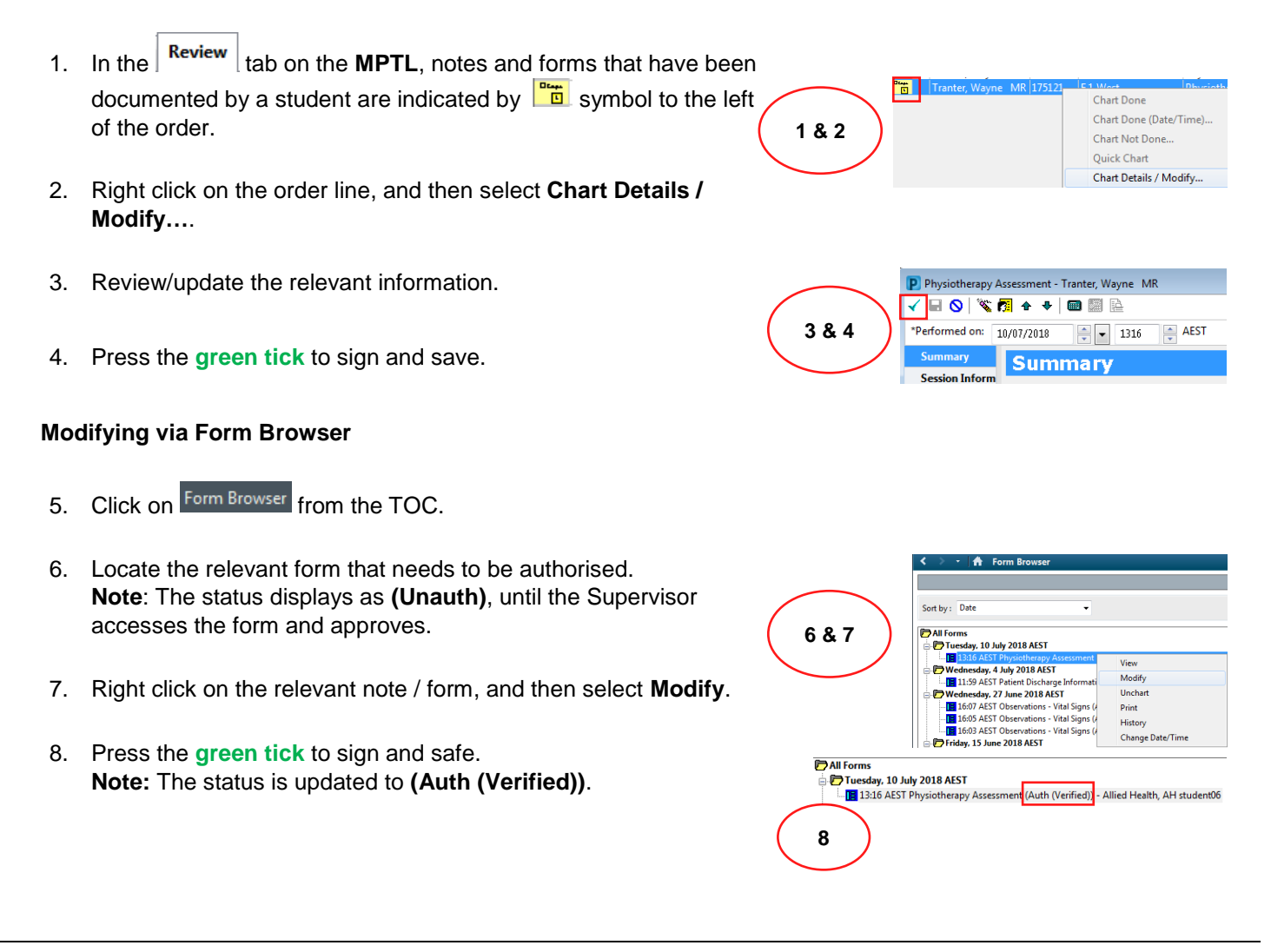

Western Health